# PRUGRESS PROGRESS

### Installation Guide

Version 3.3, SP11, March 2012

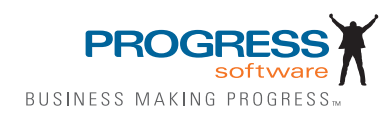

### **Progress Orbix v3.3.11**

### **© 2012 Progress Software Corporation and/or its subsidiaries or affiliates. All rights reserved.**

These materials and all Progress® software products are copyrighted and all rights are reserved by Progress Software Corporation. The information in these materials is subject to change without notice, and Progress Software Corporation assumes no responsibility for any errors that may appear therein. The references in these materials to specific platforms supported are subject to change.

Actional, Apama, Artix, Business Empowerment, Business Making Progress, Corticon, Corticon (and design), DataDirect (and design), DataDirect Connect, DataDirect Connect64, DataDirect Technologies, DataDirect XML Converters, DataDirect XQuery, DataXtend, Dynamic Routing Architecture, Empowerment Center, Fathom, Fuse Mediation Router, Fuse Message Broker, Fuse Services Framework, IONA, Making Software Work Together, Mindreef, ObjectStore, OpenEdge, Orbix, PeerDirect, Powered by Progress, PowerTier, Progress, Progress DataXtend, Progress Dynamics, Progress Business Empowerment, Progress Empowerment Center, Progress Empowerment Program, Progress OpenEdge, Progress Profiles, Progress Results, Progress Software Business Making Progress, Progress Software Developers Network, Progress Sonic, ProVision, PS Select, RulesCloud, RulesWorld, Savvion, SequeLink, Shadow, SOAPscope, SOAPStation, Sonic, Sonic ESB, SonicMQ, Sonic Orchestration Server, SpeedScript, Stylus Studio, Technical Empowerment, WebSpeed, Xcalia (and design), and Your Software, Our Technology-Experience the Connection are registered trademarks of Progress Software Corporation or one of its affiliates or subsidiaries in the U.S. and/or other countries. AccelEvent, Apama Dashboard Studio, Apama Event Manager, Apama Event Modeler, Apama Event Store, Apama Risk Firewall, AppsAlive, AppServer, ASPen, ASP-in-a-Box, BusinessEdge, Cache-Forward, CloudEdge, DataDirect Spy, DataDirect SupportLink, Fuse, FuseSource, Future Proof, GVAC, High Performance Integration, ObjectStore Inspector, ObjectStore Performance Expert, OpenAccess, Orbacus, Pantero, POSSE, ProDataSet, Progress Arcade, Progress CloudEdge, Progress Cloudware, Progress Control Tower, Progress ESP Event Manager, Progress ESP Event Modeler, Progress Event Engine, Progress RFID, Progress RPM, Progress Responsive Cloud, Progress Responsive Process Management, Progress Software, PSE Pro, SectorAlliance, SeeThinkAct, Shadow z/Services, Shadow z/Direct, Shadow z/Events, Shadow z/Presentation, Shadow Studio, SmartBrowser, SmartComponent, SmartDataBrowser, SmartDataObjects, SmartDataView, SmartDialog, SmartFolder, SmartFrame, SmartObjects, SmartPanel, SmartQuery, SmartViewer, SmartWindow, Sonic Business Integration Suite, Sonic Process Manager, Sonic Collaboration Server, Sonic Continuous Availability Architecture, Sonic Database Service, Sonic Workbench, Sonic XML Server, The Brains Behind BAM, WebClient, and Who Makes Progress are trademarks or service marks of Progress Software Corporation and/or its subsidiaries or affiliates in the U.S. and other countries. Java is a registered trademark of Oracle and/or its affiliates. Any other marks contained herein may be trademarks of their respective owners.

Third Party Acknowledgements: One or more products in the Progress Orbix v3.3.11 release includes third party components covered by licenses that require that the following documentation notices be provided:

Progress Orbix v3.3.11 incorporates OpenSSL/SSLeay v0.9.8.i technology from OpenSSL.org. Such Technology is subject to the following terms and conditions: LICENSE ISSUES

The OpenSSL toolkit stays under a dual license, i.e. both the conditions of the OpenSSL License and the original SSLeay license apply to the toolkit. See below for the actual license texts. Actually both licenses are BSD-style Open Source licenses. In case of any license issues related to OpenSSL please contact openssl-core@openssl.org.

OpenSSL License

Copyright (c) 1998-2008 The OpenSSL Project. All rights reserved. Redistribution and use in source and binary forms, with or without modification, are permitted provided that the following conditions are met:

1. Redistributions of source code must retain the above copyright notice, this list of conditions and the following disclaimer.

2. Redistributions in binary form must reproduce the above copyright notice, this list of conditions and the following disclaimer in the documentation and/or other materials provided with the distribution.

 3. All advertising materials mentioning features or use of this software must display the following acknowledgment:

"This product includes software developed by the OpenSSL Project for use in the OpenSSL Toolkit. (http://www.openssl.org/)"

4. The names "OpenSSL Toolkit" and "OpenSSL Project" must not be used to endorse or promote products derived from this software without prior written permission. For written permission, please contact openssl-core@openssl.org.

5. Products derived from this software may not be called "OpenSSL" nor may "OpenSSL" appear in their names without prior written permission of the OpenSSL Project.

6. Redistributions of any form whatsoever must retain the following acknowledgment:

"This product includes software developed by the OpenSSL Project for use in the OpenSSL Toolkit (http://www.openssl.org/)"

THIS SOFTWARE IS PROVIDED BY THE OpenSSL PROJECT "AS IS" AND ANY EXPRESSED OR IMPLIED WARRANTIES, INCLUDING, BUT NOT LIMITED TO, THE IMPLIED WARRANTIES OF MERCHANTABILITY AND FITNESS FOR A PAR-TICULAR PURPOSE ARE DISCLAIMED. IN NO EVENT SHALL THE OpenSSL PROJECT OR ITS CONTRIBUTORS BE LIABLE FOR ANY DIRECT, INDIRECT, INCIDENTAL, SPECIAL, EXEMPLARY, OR CONSEQUENTIAL DAMAGES (INCLUDING, BUT NOT LIMITED TO, PROCUREMENT OF SUBSTITUTE GOODS OR SERVICES; LOSS OF USE, DATA, OR PROFITS; OR BUSINESS INTERRUPTION) HOWEVER CAUSED AND ON ANY THEORY OF LIABILITY, WHETHER IN CON-TRACT, STRICT LIABILITY, OR TORT (INCLUDING NEGLIGENCE OR OTHER-WISE) ARISING IN ANY WAY OUT OF THE USE OF THIS SOFTWARE, EVEN IF ADVISED OF THE POSSIBILITY OF SUCH DAMAGE.

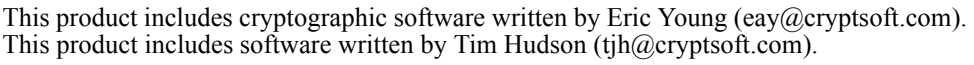

================================================================

Original SSLeay License

====

Copyright (C) 1995-1998 Eric Young (eay@cryptsoft.com) All rights reserved. This package is an SSL implementation written by Eric Young (eay@cryptsoft.com). The implementation was written so as to conform with Netscapes SSL. This library is free for commercial and non-commercial use as long as the following conditions are adhered to. The following conditions apply to all code found in this distribution, be it the RC4, RSA, lhash, DES, etc., code; not just the SSL code. The SSL documentation included with this distribution is covered by the same copyright terms except that the holder is Tim Hudson (tjh $@crypt$ soft.com).

Copyright remains Eric Young's, and as such any Copyright notices in the code are not to be removed. If this package is used in a product, Eric Young should be given attribution as the author of the parts of the library used. This can be in the form of a textual message at program startup or in documentation (online or textual) provided with the package. Redistribution and use in source and binary forms, with or without modification, are permitted provided that the following conditions are met:

1. Redistributions of source code must retain the copyright notice, this list of conditions and the following disclaimer.

2. Redistributions in binary form must reproduce the above copyright notice, this list of conditions and the following disclaimer in the documentation and/or other materials provided with the distribution.

3. All advertising materials mentioning features or use of this software must display the following acknowledgement:

"This product includes cryptographic software written by Eric Young (eay $@c$ ryptsoft.com)" The word 'cryptographic' can be left out if the rouines from the library being used are not cryptographic related :-).

4. If you include any Windows specific code (or a derivative thereof) from the apps directory (application code) you must include an acknowledgement:

"This product includes software written by Tim Hudson (tjh $@c$ ryptsoft.com)" THIS SOFTWARE IS PROVIDED BY ERIC YOUNG ``AS IS'' AND ANY EXPRESS OR IMPLIED WARRANTIES, INCLUDING, BUT NOT LIMITED TO, THE IMPLIED WARRANTIES OF MERCHANTABILITY AND FITNESS FOR A PARTICULAR PUR-POSE ARE DISCLAIMED. IN NO EVENT SHALL THE AUTHOR OR CONTRIBU-TORS BE LIABLE FOR ANY DIRECT, INDIRECT, INCIDENTAL, SPECIAL, EXEMPLARY, OR CONSEQUENTIAL DAMAGES (INCLUDING, BUT NOT LIMITED TO, PROCUREMENT OF SUBSTITUTE GOODS OR SERVICES; LOSS OF USE, DATA, OR PROFITS; OR BUSINESS INTERRUPTION) HOWEVER CAUSED AND ON ANY THEORY OF LIABILITY, WHETHER IN CONTRACT, STRICT LIABILITY, OR TORT (INCLUDING NEGLIGENCE OR OTHERWISE) ARISING IN ANY WAY OUT OF THE USE OF THIS SOFTWARE, EVEN IF ADVISED OF THE POSSIBILITY OF SUCH DAMAGE.

The licence and distribution terms for any publically available version or derivative of this code cannot be changed. i.e. this code cannot simply be copied and put under another distribution licence [including the GNU Public Licence.]

Progress Orbix v3.3.11 incorporates mcpp v2.6.4 from SourceForge (http://sourceforge.net/ softwaremap/index.php). Such technology is subject to the following terms and conditions: Copyright (c) 1998, 2002-2007 Kiyoshi Matsui kmatsui $\omega$ t3.rim.or.jp All rights reserved. This software including the files in this directory is provided under the following license. Redistribution and use in source and binary forms, with or without modification, are permitted provided that the following conditions are met: 1. Redistributions of source code must retain the above copyright notice, this list of conditions and the following disclaimer. 2. Redistributions in binary form must reproduce the above copyright notice, this list of conditions and the following disclaimer in the documentation and/or other materials provided with the distribution. THIS SOFTWARE IS PROVIDED BY THE AUTHOR  $\mathcal{F}$ AS IS" AND ANY EXPRESS OR IMPLIED WARRANTIES, INCLUDING, BUT NOT LIMITED TO, THE IMPLIED WARRANTIES OF MERCHANTABILITY AND FITNESS FOR A PARTICULAR PURPOSE ARE DISCLAIMED. IN NO EVENT SHALL THE AUTHOR BE LIABLE FOR ANY DIRECT, INDIRECT, INCIDENTAL, SPECIAL, EXEMPLARY, OR CONSEQUENTIAL DAMAGES (INCLUDING, BUT NOT LIMITED TO, PRO-CUREMENT OF SUBSTITUTE GOODS OR SERVICES; LOSS OF USE, DATA, OR PROFITS; OR BUSINESS INTERRUPTION) HOWEVER CAUSED AND ON ANY THEORY OF LIABILITY, WHETHER IN CONTRACT, STRICT LIABILITY, OR TORT (INCLUDING NEGLIGENCE OR OTHERWISE) ARISING IN ANY WAY OUT OF THE USE OF THIS SOFTWARE, EVEN IF ADVISED OF THE POSSIBILITY OF SUCH DAMAGE.

Progress Orbix v3.3.11 incorporates IDL Compiler Front End v1.0 from Sun Microsystems. Such technology is subject to the following terms and conditions: COPYRIGHT NOTICE on OMG IDL CFE: Copyright 1992 Sun Microsystems, Inc. Printed in the United States of America. All Rights Reserved. This product is protected by copyright and distributed under the following license restricting its use. The Interface Definition Language Compiler Front End (CFE) is made available for your use provided that you include this license and copyright notice on all media and documentation and the software program in which this product is incorporated in whole or part. You may copy and extend functionality (but may not remove functionality) of the Interface Definition Language CFE without charge, but you are not authorized to license or distribute it to anyone else except as part of a product or program developed by you or with the express written consent of Sun Microsystems, Inc. ("Sun"). The names of Sun Microsystems, Inc. and any of its subsidiaries or affiliates may not be used in advertising or publicity pertaining to distribution of Interface Definition Language CFE as permitted herein. This license is effective until terminated by Sun for failure to comply with this license. Upon termination, you shall destroy or return all code and documentation for the Interface Definition Language CFE. The Interface Definition Language CFE may not be exported outside the United States without first obtaining the appropriate government approvals. INTERFACE DEFINITION LANGUAGE CFE IS PROVIDED AS IS WITH NO WARRANTIES OF ANY KIND INCLUDING THE WARRANTIES OF DESIGN, MERCHANTIBILITY AND FITNESS FOR A PARTICULAR PURPOSE, NONINFRINGEMENT, OR ARISING FROM A COURSE OF DEALING, USAGE OR TRADE PRACTICE. INTERFACE DEFINITION LANGUAGE CFE IS PROVIDED

WITH NO SUPPORT AND WITHOUT ANY OBLIGATION ON THE PART OF Sun OR ANY OF ITS SUBSIDIARIES OR AFFILIATES TO ASSIST IN ITS USE, CORREC-TION, MODIFICATION OR ENHANCEMENT. SUN OR ANY OF ITS SUBSIDIARIES OR AFFILIATES SHALL HAVE NO LIABILITY WITH RESPECT TO THE INFRINGE-MENT OF COPYRIGHTS, TRADE SECRETS OR ANY PATENTS BY INTERFACE DEFINITION LANGUAGE CFE OR ANY PART THEREOF. IN NO EVENT WILL SUN OR ANY OF ITS SUBSIDIARIES OR AFFILIATES BE LIABLE FOR ANY LOST REV-ENUE OR PROFITS OR OTHER SPECIAL, INDIRECT AND CONSEQUENTIAL DAMAGES, EVEN IF SUN HAS BEEN ADVISED OF THE POSSIBILITY OF SUCH DAMAGES. Use, duplication, or disclosure by the government is subject to restrictions as set forth in subparagraph  $(c)(1)(ii)$  of the Rights in Technical Data and Computer Software clause at DFARS 252.227-7013 and FAR 52.227-19. Sun, Sun Microsystems and the Sun logo are trademarks or registered trademarks of Sun Microsystems, Inc. SunSoft, Inc. 2550 Garcia Avenue Mountain View, California 94043

Updated: 07-Mar-2012

# **Contents**

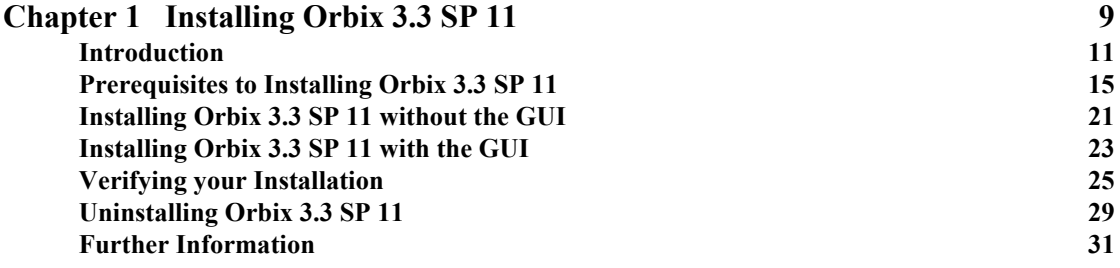

**CONTENTS** 

### CHAPTER 1

# <span id="page-8-0"></span>Installing Orbix 3.3 SP 11

*This document provides instructions for installing Orbix 3.3 SP 11 on Solaris and HP-UX.*

**In this document** This chapter discusses the following topics:

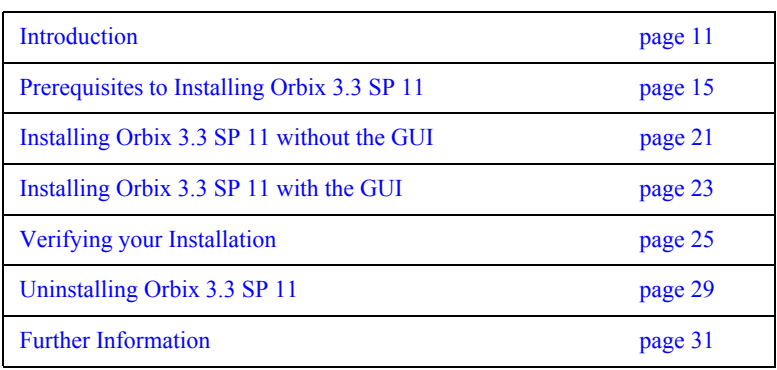

CHAPTER 1 | **Installing Orbix 3.3 SP 11**

# <span id="page-10-0"></span>**Introduction**

| <b>Overview</b>           | This document provides instructions for installing Orbix 3.3 SP 11 on the<br>following platforms:<br>Solaris 9 (SPARC)<br>٠<br>Solaris 10 (SPARC)<br>٠<br>$HP-UX 11i (11.11) PA-RISC$<br>HP-UX $11i$ v2 $(11.23)$ Itanium<br>٠ |  |  |
|---------------------------|----------------------------------------------------------------------------------------------------|--|--|
|                           | Note: For details of installing Orbix 3.3.11 on other platforms, see the Orbix<br>3.3 SP 11 Core Services Installation Guide.                                                                                                  |  |  |
| <b>Product sets</b>       | Orbix 3.3 SP 11 consists of three product sets, each enabled by a separate license<br>code:                                                                                                    |  |  |
|                           | Orbix 3.3 SP 11 Java Edition                                                                                                    |  |  |
|                           | Orbix 3.3 SP 11 $C++$ Edition<br>٠                                                                                                    |  |  |
|                           | OrbixOTS 3.3 SP 11                                                                                                    |  |  |
|                           | You can purchase and license any valid combination of these sets.                                                                                                    |  |  |
| <b>Product components</b> | Orbix 3.3 SP 11 comprises the following components:                                                                                                    |  |  |

**Table 1:** *Orbix 3.3 Product Components*

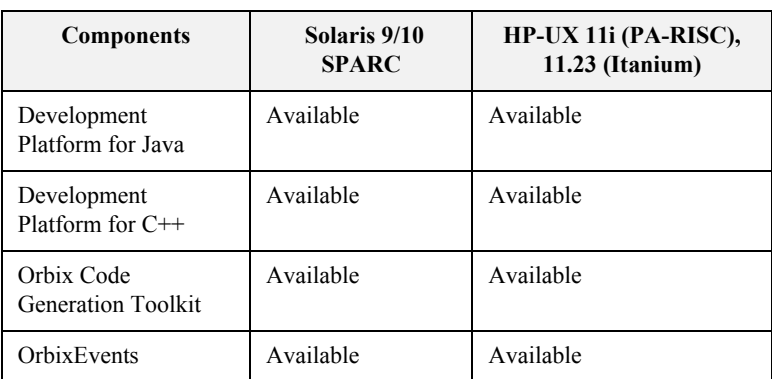

|                                    |                                                                                                    | <b>SPARC</b> | 11.23 (Itanium)                                                                  |  |
|------------------------------------|----------------------------------------------------------------------------------------------------|--------------|----------------------------------------------------------------------------------|--|
|                                    | <b>OrbixNames</b>                                                                                                    | Available    | Available                                                                        |  |
|                                    | OrbixSSL                                                                                                    | Available    | Available                                                                        |  |
|                                    | Orbix Wonderwall                                                                                                    | Available    | Available                                                                        |  |
|                                    | The Orbix 3.3 SP 11 CD-ROM includes install programs for Windows, Solaris,<br>and HP-UX, which deliver development platforms for all product components<br>except OrbixSSL 3.3 SP 11.<br>The OrbixSSL 3.3 SP 11 CD-ROM includes install programs for Windows,<br>Solaris, and HP-UX, which deliver OrbixSSL 3.3 SP 11 development platforms.<br>For details on how to install OrbixSSL, see the OrbixSSL 3.3 SP 11 Installation<br>Guide. |              |                                                                                  |  |
| <b>JRE</b> requirements            | The Orbix 3.3 SP 11 installation was built with InstallAnywhere, which is a Java<br>application. The installer requires a JRE (Java Runtime Environment). Before<br>launching the installer, you should provide the JRE yourself (see "Installation"<br>prerequisites" on page 15), or use a pre-installed JRE or JDK.                                                                                                    |              |                                                                                  |  |
| <b>Installation steps</b>          | Check the prerequisites for installing Orbix 3.3 SP 11.<br>Install Orbix 3.3 SP 11 on your host machine.                                                                                                    |              |                                                                                  |  |
|                                    | Note: Due to legal restrictions in some countries, OrbixSSL is not supplied<br>on the same CD-ROM as Orbix 3.3 SP 11. OrbixSSL 3.3 SP 11 is enabled with<br>Orbix 3.3 SP 11 Java Edition and Orbix 3.3 SP 11 C++ Edition license codes.                                                                                                    |              |                                                                                  |  |
| Before you begin your installation | Release Notes, and check for any updates to this Installation Guide on the<br>following web page:                                                                                                    |              | Before installing Orbix 3.3 SP 11, see the latest version of the Orbix 3.3 SP 11 |  |

**Table 1:** *Orbix 3.3 Product Components*

**Components Solaris 9/10** 

**HP-UX 11i (PA-RISC),** 

[http://communities.progress.com/pcom/docs/DOC-105909l](http://communities.progress.com/pcom/docs/DOC-105909).

**Note:** Orbix 3.3 SP 11 cannot be installed on machines that do not support 256 (8 bit) colors. The Orbix installer is built on the Java platform, which does not support 16 colors.

**Note:** When installing Orbix 3.3 SP 11 using PCAnywhere (a remote client), use a display resolution of type VGA (640 x 480).

**Orbix 3.3 SP 11 license codes** You must have a valid license code to install Orbix 3.3 SP 11 Java Edition, Orbix 3.3 SP 11 C++ Edition, and OrbixOTS. All other components of Orbix 3.3 SP 11 are activated by these license codes. The code is a long numeric string taking the general form:

00000000-11111111-22222222-33333333-44444444

Your license code should be included in a loose sheet in your Orbix 3.3 SP 11 pack. Otherwise, because Orbix 3.3 SP 11 is a service pack release of Orbix 3.3, the license codes provided for Orbix 3.3 are valid for Orbix 3.3 SP 11. If you do not have any license codes, please contact Support before proceeding further.

**Determine your installation type** Orbix 3.3 SP 11 comprises three product sets, each enabled by separate license codes. You may purchase and license any valid combination of these sets. The three product sets are Orbix 3.3 SP 11 Java Edition, Orbix 3.3 SP 11 C++ Edition, and OrbixOTS 3.3 SP 11. Each combination enables different groups of components as described below:

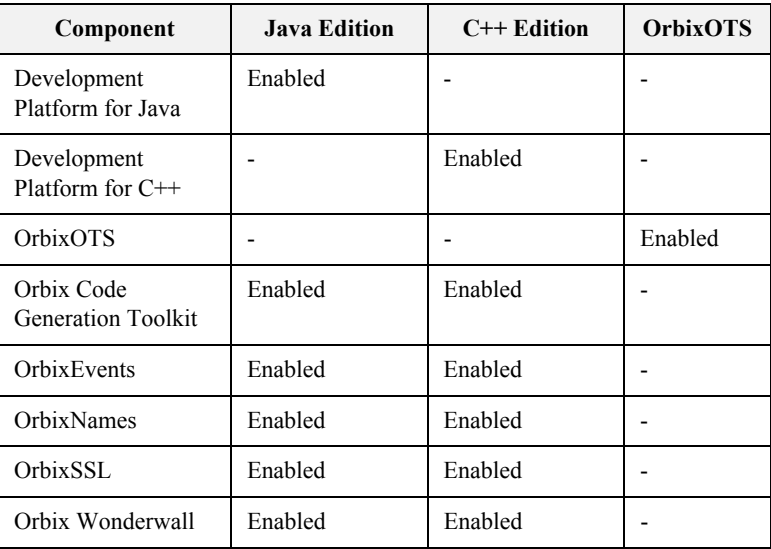

All components are enabled if your purchased licenses for all three combinations.

**Note:** OrbixOTS 3.3 SP 11 is only available with Orbix 3.3 SP 11 Java Edition and/or C++ Edition. OrbixOTS is installed when you install Orbix 3.3 SP 11 Java Edition and/or C++ Edition. However, a separate license key is required to use OrbixOTS.

# <span id="page-14-0"></span>**Prerequisites to Installing Orbix 3.3 SP 11**

**Existing Orbix installations** If you install Orbix 3.3 SP 11 in the same location as an existing Orbix installation, the existing installation is overwritten. If you have an older version of Orbix on your system and you do not want it overwritten, you should install Orbix 3.3 SP 11 in a new location on your file system.

<span id="page-14-1"></span>**Installation prerequisites** The prerequisites for installing Orbix 3.3 SP 11 are as follows:

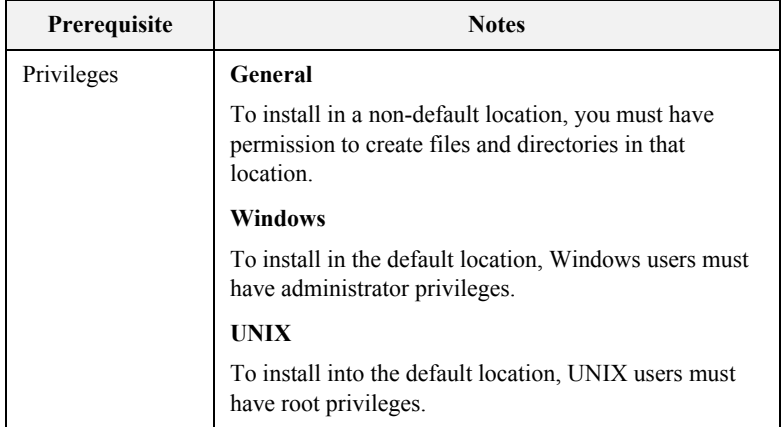

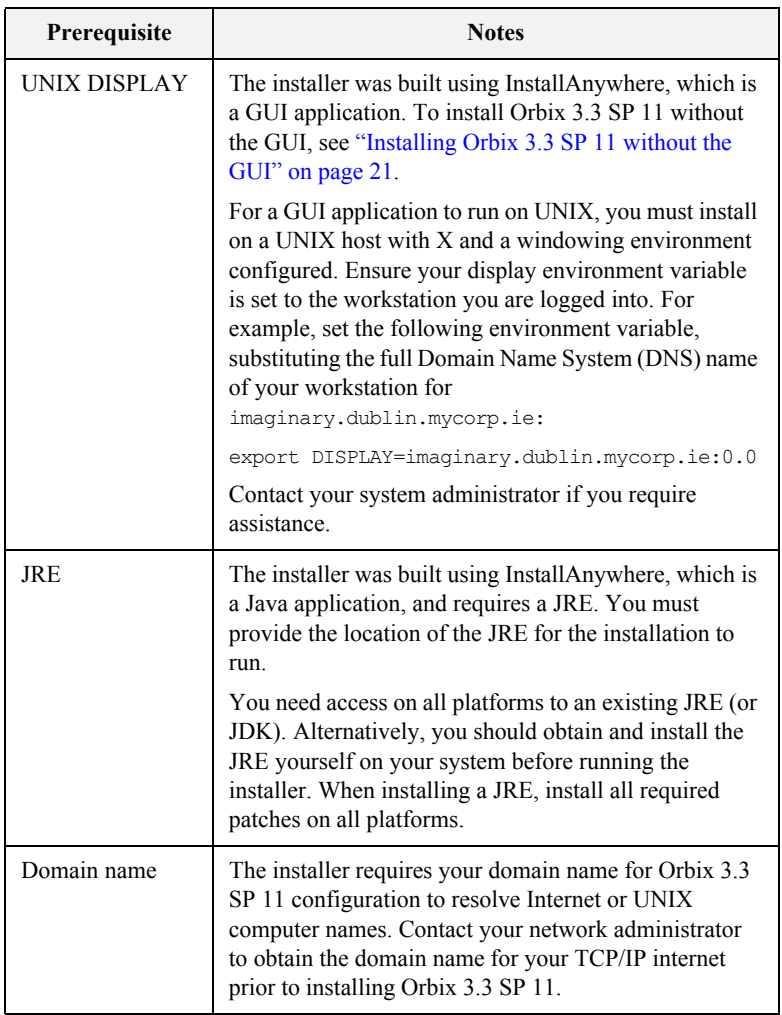

**CD-ROM location of installers** The Orbix 3.3 SP 11 installers on the CD-ROM are located in a specific directory for each platform. Browse the CD-ROM to find the installer for your platform.

**Mounting the CD-ROM** The following commands can be used to mount the CD-ROM on the platforms indicated:

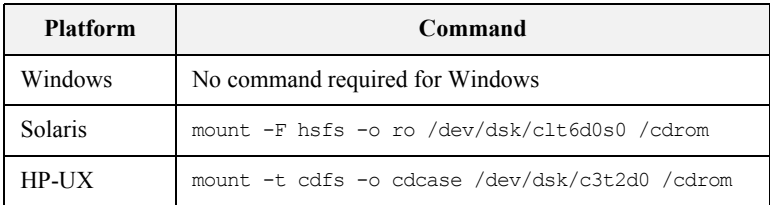

Depending on your system configuration /cdrom might need to be replaced with a different mount point. Contact your system administrator if you require assistance.

The values shown for the UNIX device controller are examples only and will vary depending on your system.

**Operating systems and compilers** Please refer to the following web page for the latest information on platforms supported by Orbix 3.3 SP 11:

[http://web.progress.com/orbix/supported\\_platforms.html](http://web.progress.com/orbix/supported_platforms.html) 

**OrbixOTS development** OrbixOTS requires access to a database installed on your system. OrbixOTS supports the following database products:

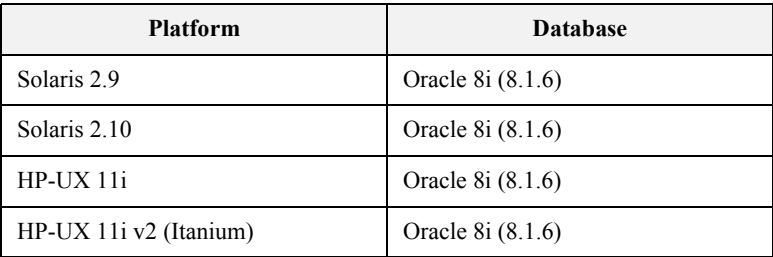

**Disk space requirements** The following table lists the approximate amount of disk space taken up by the Orbix 3.3 files. The install program also requires approximately 50 MB of temporary work space.

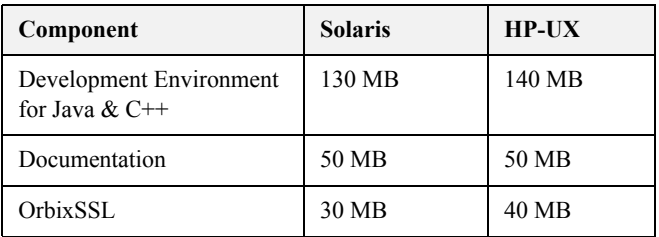

**Note:** On Windows, please check that you have enough disk space before starting the installation.

**Default location** The default location of your Orbix 3.3 installation is as follows:

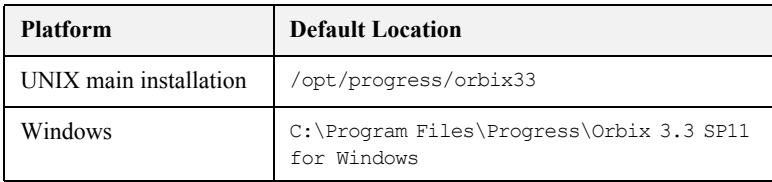

**Note:** Orbix 3.3 SP 11 installs in a fixed location relative to the path you specify. Installing in locations with spaces in their directory names is not recommended.

CHAPTER 1 | **Installing Orbix 3.3 SP 11**

# <span id="page-20-0"></span>**Installing Orbix 3.3 SP 11 without the GUI**

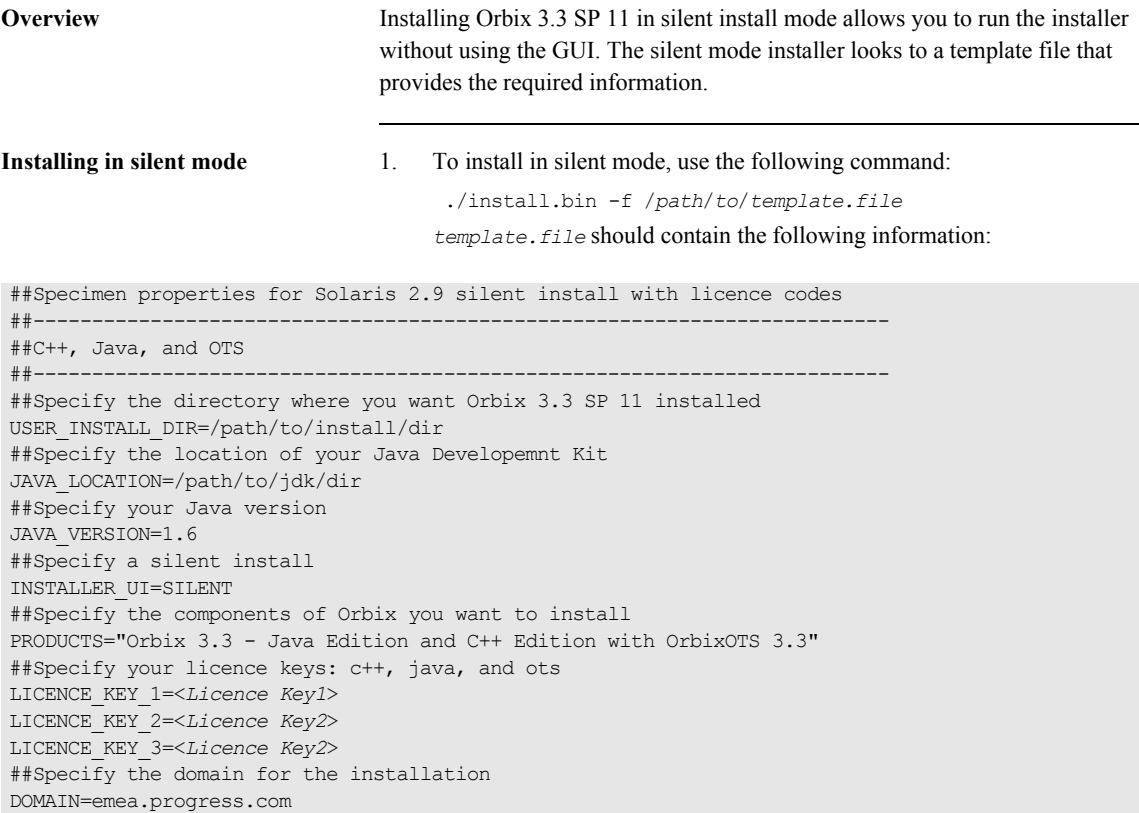

 $\overline{\phantom{0}}$ 

CHAPTER 1 | **Installing Orbix 3.3 SP 11**

# <span id="page-22-0"></span>**Installing Orbix 3.3 SP 11 with the GUI**

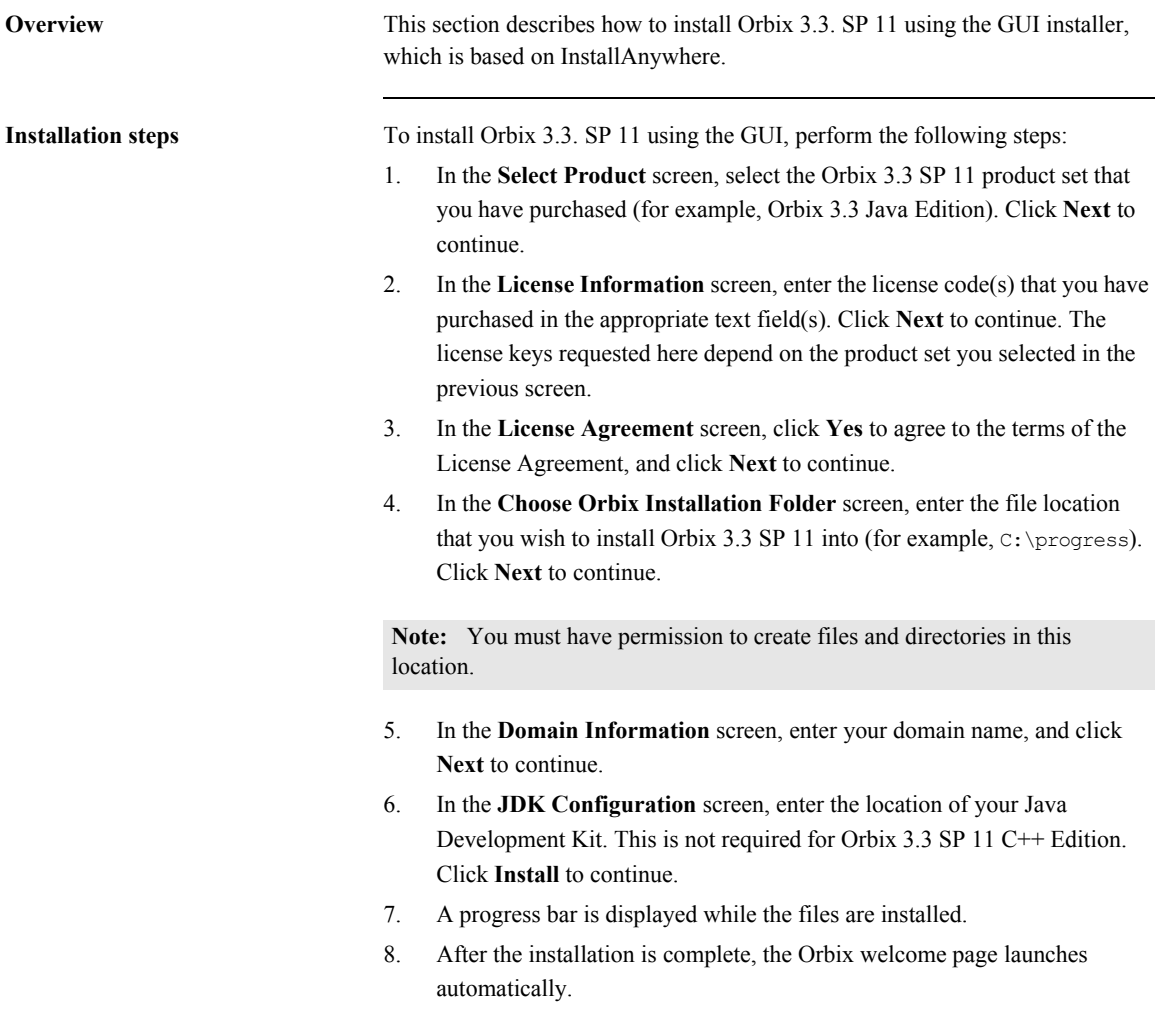

- 9. In the **Reboot Computer** screen, choose whether to restart your computer now or later.
- 10. The **Install Complete** screen is displayed to confirm that the installation is finished. Click **Done** to finish the installation.

# <span id="page-24-0"></span>**Verifying your Installation**

**Configuration checks** When the installation is complete, follow these steps to ensure correct operation:

1. Check the contents of the Orbix configuration files, to ensure that the specified directory paths and domain name match those for your site.

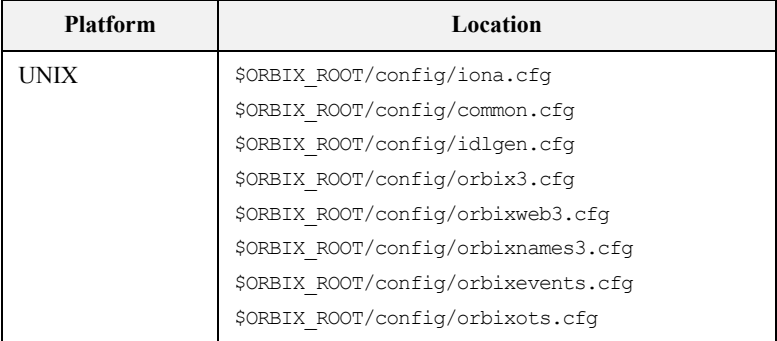

2. Read the *Orbix 3.3 SP 11 Release Notes*.

3. Before attempting to run the Orbix daemon or the Orbix Java activator from a terminal or command shell, run the supplied scripts that set the following environment variables:

IT CONFIG PATH, ORBIX ROOT, JAVAHOME and PATH.

These scripts are run by typing the following commands in a terminal:

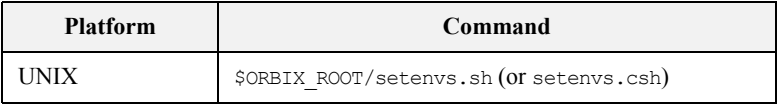

**Testing your Orbix 3.3 SP 11 Java Edition installation** To ensure that your installation is fully operational, you should change directory to the demos directory of your Orbix 3.3 SP 11 installation, for example:

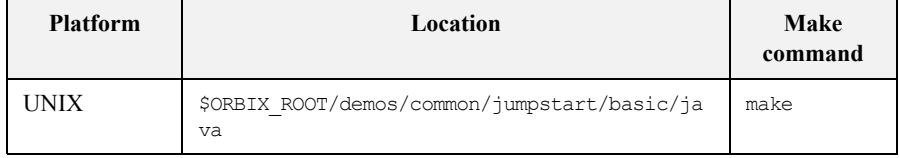

Read the index.html file for instructions to run the demonstration program.

**Testing your Orbix 3.3 SP 11 C++ Edition installation** To ensure that your installation is fully operational, you should change directory to the demos directory of your Orbix 3.3 SP 11 installation, for example:

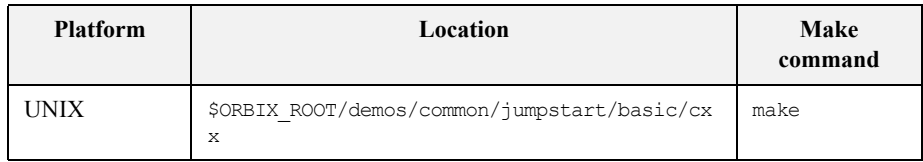

Read the index.html file for instructions to run the demonstration program.

**Reinstalling the license code** If the licensed applications fail to run (for example, orbixd, idl, idl<sub>j</sub>,

libEncinaServerOrbix, libEncinaClientOrbix), you may have made an error in entering your license authorization code.

You can reinstall the licence by changing to the bin directory of your Orbix 3.3 SP 11 installation, and typing the following line:

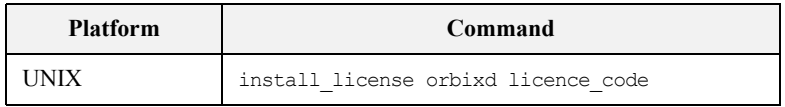

You should replace orbixd with the filename of the application that fails to run, and replace licence code with your licence authorization code.

The following Orbix 3.3 SP 11 application files are enabled by the corresponding Orbix 3.3 SP 11 product license authorization codes:

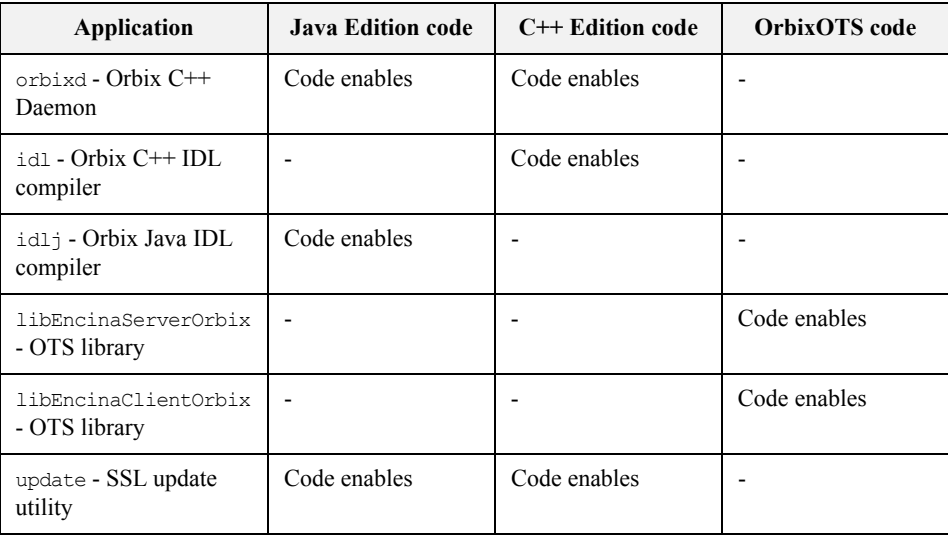

**Structure of installed directories** A complete installation of Orbix 3.3 SP 11 has the following directory structure in the installation location:

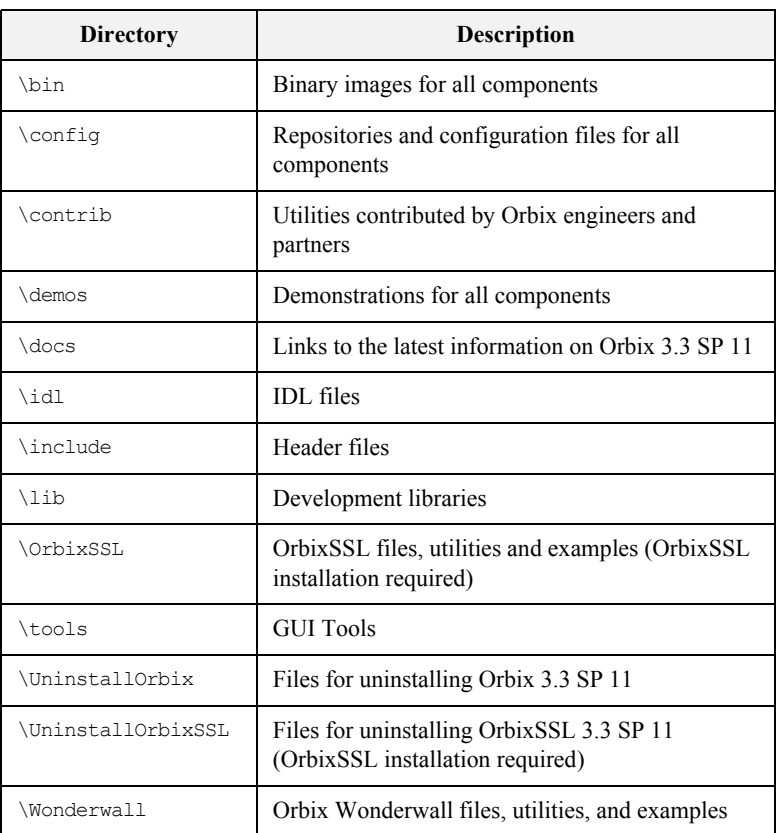

# <span id="page-28-0"></span>**Uninstalling Orbix 3.3 SP 11**

**Uninstalling Orbix** To uninstall Orbix 3.3 SP 11, run the UninstallOrbix file in the UninstallOrbix directory of your Orbix 3.3 SP 11 installation. For examples:

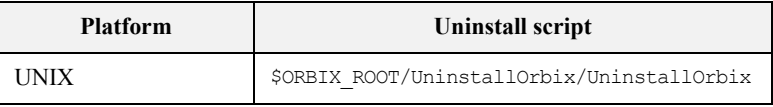

**Note:** The uninstaller removes the complete installation of Orbix 3.3 SP 11, but does not remove any files added or generated after installation (for example, log files, executables generated in demo runs, implementation repositories, and so on). If OrbixSSL has been installed, it should be uninstalled first.

CHAPTER 1 | **Installing Orbix 3.3 SP 11**

# <span id="page-30-0"></span>**Further Information**

**Technical support** If you require further technical assistance with using this product, please see the following web page:

[http://www.progress.com/support\\_main/index.ssp](http://www.progress.com/support_main/index.ssp 
)

CHAPTER 1 | **Installing Orbix 3.3 SP 11**